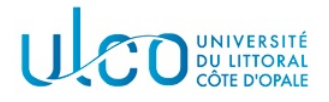

# TP Graphes 6

#### Licence Informatique - 2nde année

Année 2023-2024

L'objectif de ce TP est d'expérimenter l'utilisation d'une bibliothèque graphique pour effectuer l'affichage d'un graphe et le plus court chemin entre 2 sommets dans celui-ci. Vous allez ainsi être amenés à compléter l'application développée dans le cadre du TP5 afin qu'elle puisse afficher un graphe dans une fenêtre graphique.

# Préliminaire

Dans un premier temps, recopiez les fichiers .cpp, .hpp et le fichier Makefile de l'exercice 2 du TP précédent dans un dossier nommé TP6. Renommez ensuite le fichier tp5.cpp en tp6.cpp.

# 1 Ajout des positions

Pour pouvoir afficher chaque sommet à un emplacement de la fenêtre d'affichage, le format des fichiers représentant une matice d'adjacence a été modifié de la manières suivante : en début de chaque ligne figure un couple d'entiers qui représente les coordonnées auxquelles le sommet doit être affiché. Deux fichiers dans ce format vous sont fournis dans le dossier Data associé à cet énoncé (grapheC01.txt et grapheC02.txt) et seront utilisés dans le cadre de cet exercice.

Pour pouvoir tenir compte de ces nouvelles informations, on propose un nouveau type nommé coordonnees, défini comme suit :

```
/*
 * structure représentant une coordonnées cartesienne
 * dans une fen^etre d'affichage
 */
struct coordonnees {
  int x, y;
};
   1. Ajoutez ce nouveau type à votre fichier types.hpp, avant la définition de la structure de matrice
```
d'adjacence ; 2. Modifiez la structure MatriceAdjacence de la manière suivante :

```
/*
 * structure représentant une matrice d'adjacence sous forme
 * de matrice creuse.
*/
struct MatriceAdjacence {
  int ordre; // nombre de sommets du graphe
 Maillon* *lignes;// tableau à allouer de taille "ordre", représentant les lignes de la matrice
 coordonnees *positions;// tableau à allouer de taille "ordre", représentant la position
                         // du sommet dans la fenêtre d'affichage
```
};

où positions correspondra à un tableau contenant les coordonnées de chaque sommet de la matrice ;

- 3. Modifiez la fonction creerMatrice de manière à ce qu'elle alloue et initialise le tableau de coordonnées positions d'une matrice d'adjacence;
- 4. Modifiez la fonction effacerMatrice pour qu'elle efface ce tableau ;
- 5. Modifiez la fonction charger pour qu'elle relise les coordonnées de chaque sommet et les range dans le tableau positions ;
- 6. Modifiez la fonction afficher afin qu'elle affiche aussi la position de chaque sommet devant sa ligne.

Vous testerez chaque étape de ces modifications avec les fichiers fournis.

## 2 Ajout du module graphique

L'enoncé de ce TP est fourni avec les fichiers graphique.cpp et graphique.hpp, qui seront utilisés pour effectuer les affichages graphiques. Après avoir récupéré ces fichiers :

- 1. ajoutez le module graphique.cpp à votre fichier Makefile de manière à ce qu'il soit considéré comme une dépendance de votre application;
- 2. à la fin de la ligne d'éditions de liens, vous rajouterez -1SDL2 qui précise au compilateur d'utiliser le code compilé de la librairie SDL qui est utilisée ici pour gérer le graphisme;
- 3. `a la fin de la ligne de compilation du module graphique.cpp, vous ajouterez le texte : \$(sdl2-config --cflags)

qui permettra au compilateur de trouver les différents fichiers de la librairie SDL nécessaires à la compilation de ce module ;

- 4. incluez le fichier graphique.hpp dans votre module principal ;
- 5. modifiez votre fonction main en y ajoutant le code suivant après l'affichage du chemin minimum dans la console et avant la suppression des tableaux utilisés dans l'algorithme de Dijkstra :

```
// ------ affichages graphiques -----
// création de la fenêtre
if(createWindow(mat)==EXIT_FAILURE){
  cout << "erreur de création de la fenêtre" << endl;
 return 0;
}
// affichage du graphe
drawGraph(mat);
// affichage des plus courts chemins
drawPaths(mat, parents);
// attendre l'appui sur une touche ou la fermeture de la fenêtre
waitForEnd();
// destruction de la fenêtre
destroyWindow();
```
6. Compilez votre application et testez là : une fenêtre graphique doit s'ouvrir, vide à ce stade. Pour quitter la fenêtre, vous pouvez soit appuyer sur une touche quelconque, soit cliquer sur la croix de fermeture de la fenêtre.

#### 3 Dessin du graphe

Complétez la fonction void drawGraph(MatriceAdjacence &m) qui se trouve dans le fichier graphique.cpp, aux emplacements qui sont indiqués. Cette fonction a pour but de tracer le graphe, dont la matrice d'adjacence est fournie, dans la fenêtre. Vous disposez pour ce faire des deux fonctions graphiques suivantes :

- void drawLine(coordonnees deb, coordonnees fin, SDL Color c) qui permet de tracer une ligne droite entre les points de coordonnées deb et fin, dans la couleur passée en troisième paramètre. Trois variables représentant les couleurs rouge, vert et bleu ont été définies dans le module, avec les noms rouge, vert et bleu.
- void drawRect(coordonnees centre, int cote, SDL Color col) qui permet de tracer un rectangle dont le centre, le côté et la couleur sont fournies. On précise qu'une constante TAILLE RECT a été définie dans le module, et pourra être utilisée pour préciser la valeur du paramètre cote.

Compilez et testez votre application.

### 4 Dessin des chemins les plus courts

Après application de l'algorithme de Dijkstra, le tableau parents a été complété et permet de retrouver les chemins les plus courts entre chaque sommet et le sommet de départ. En vous inspirant que ce qui a été fait pour afficher les chemins trouvés dans la console (en mode texte), complétez les fonctions suivantes pour effectuer l'affichage graphique de ces chemins :

- void drawPaths(MatriceAdjacence mat, int \*parents) : permet de lancer le tracé du chemin le plus court entre chaque sommet de graphe et le sommet de dpart ;
- $-$  void drawPath(MatriceAdjacence mat, int sf, int \*parents): permet de tracer récursivement le chemin entre le sommet d'indice sf et le sommet de départ.

Il est conseillé d'utiliser une autre couleur que celle utilisée pour tracer les arêtes du graphes, afin de bien les distinguer de celles constituant le chemin le plus court.

#### 5 Exemples

Les figures 1a et 1b illustrent la géométrie des deux graphes fournis et la numérotation des sommets utilisée, tandis que les figures 1c et 1d vous donnent un aperçu de l'affichage graphique à obtenir.

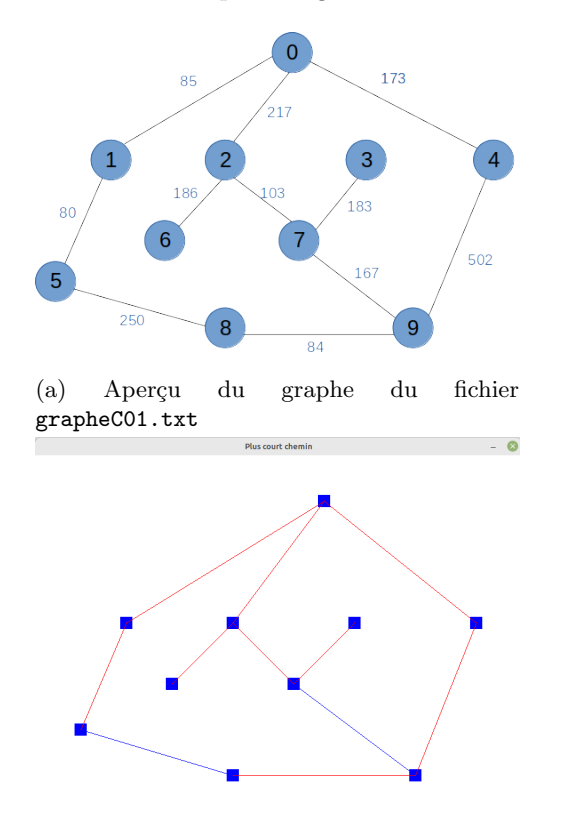

(c) Aperçu de l'affichage graphique des plus courts chemins dans le graphe grapheC01.txt (en rouge) `a partir du sommet 0.

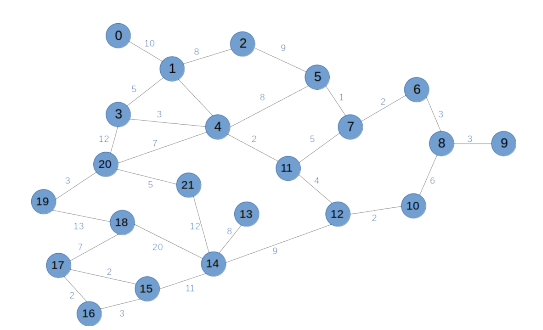

(b) Aperçu du graphe du fichier grapheC02.txt

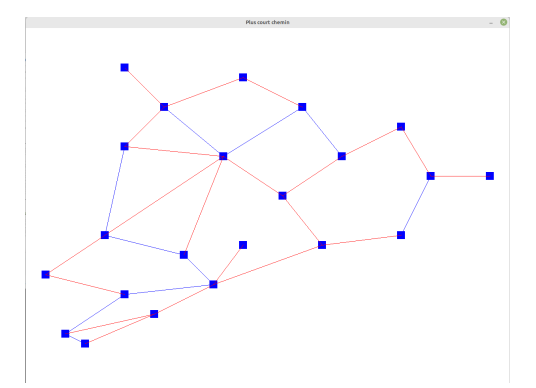

(d) Aperçu de l'affichage graphique des plus courts chemins dans le graphe grapheC02.txt (en rouge) `a partir du sommet 4.

Figure 1 – Exemples d'affichage des plus courts chemins (en rouge) pour les deux graphes fournis ; les arˆetes de couleur bleu correspondent `a des liens existants mais sans faire partie d'un chemin le plus court.